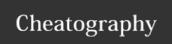

## OC CLI commands Cheat Sheet

by ITServicesTool Start-Up (ITServiceStart-Up) via cheatography.com/32307/cs/993

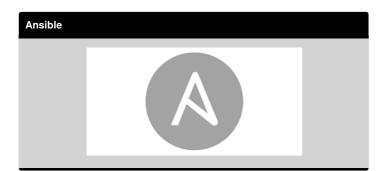

| Basic CL         | I Operations                                 |                                                                            |
|------------------|----------------------------------------------|----------------------------------------------------------------------------|
| types            | oc types                                     | Display an introduction to some core OpenShift concepts                    |
| login            | oc login                                     | Log in to the OpensShift server                                            |
| logout           | oc logout                                    | End the current session                                                    |
| new-<br>project  | oc new-project <project_name></project_name> | Create a new project                                                       |
| new-             | oc new-app .                                 | Create a new application based on the source code in the current directory |
| status           | oc status                                    | Show an overview of the current project                                    |
| project          | oc project<br><project_name></project_name>  | Switch to another project                                                  |
| list<br>projects | oc project                                   | View all projects you have access to                                       |

| projects                            |                                                                                                    |                                                                              |  |
|-------------------------------------|----------------------------------------------------------------------------------------------------|------------------------------------------------------------------------------|--|
|                                     |                                                                                                    |                                                                              |  |
| Build and Deployment CLI Operations |                                                                                                    |                                                                              |  |
| start-<br>build                     | oc start-build <buildconfig_name< th=""><th>Manually start the build process with the specified build configuration file</th></buildconfig_name<> | Manually start the build process with the specified build configuration file |  |
|                                     | >                                                                                                    |                                                                              |  |
| start-                              | oc start-build -                                                                                                    | Manually start the build process by                                          |  |
| build                               | -from-build=                                                                                                    | specifying the name of a previous build                                      |  |
|                                     | <build_name></build_name>                                                                                                    | as a starting point                                                          |  |

| Build and Deployment CLI Operations (cont) |                                                                                                    |                                                                                                    |
|--------------------------------------------|----------------------------------------------------------------------------------------------------|----------------------------------------------------------------------------------------------------|
| start-bu<br>ild                            | <pre>oc start-build \ [<buildconfig_name>  from-build= <build_name>] follow</build_name></buildconfig_name></pre> | Manually start the build process by specifying either a configuration file or the name of a previous build and retreives its build logs |
| build-<br>logs                             | oc build-logs <build_name></build_name>                                                                           | Retreive the build logs for the specified build                                                                                         |
| deploy                                     | oc deploy<br><deploymentconfig></deploymentconfig>                                                                | View a deployment, or manually start, cancel, or retry a deployment                                                                     |
| rollback                                   | oc rollback <deployment_name></deployment_name>                                                                   | Perform a rollback                                                                                                    |
| new-<br>build                              | oc new-build .                                                                                                    | Create a build config based on the source code in the current git repository (with a public remote) and a Docker image                  |
| cancel-<br>build                           | oc cancel-build <build_name></build_name>                                                                         | Stop a build that is in progres                                                                                                    |
| import-<br>image                           | oc import-image <imagestream></imagestream>                                                                       | Import tag and image information from an external Docker image repository                                                               |

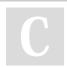

By ITServicesTool Start-Up (ITServiceStart-Up) cheatography.com/itservicestart-up/

Not published yet. Last updated 24th November, 2016. Page 1 of 3. Sponsored by **ApolloPad.com**Everyone has a novel in them. Finish Yours! https://apollopad.com

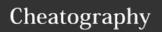

## OC CLI commands Cheat Sheet

by ITServicesTool Start-Up (ITServiceStart-Up) via cheatography.com/32307/cs/993

## **Build and Deployment CLI Operations (cont)** Set the number of desired replicas for a scale oc scale replication controller or a deployment <object\_type> configuration to the number of specified <object\_id> \ replicas -replicas= <#\_of\_replicas> tag Take an existing tag or image from an oc tag image stream, or a Docker image pull <current\_image> spec, and set it as the most recent image <image\_stream> fro a tag in one or more other image streams

| Application | on Modification CLI Operations                                                                                                    |                                                                                 |
|-------------|----------------------------------------------------------------------------------------------------|---------------------------------------------------------------------------------|
| get         | oc get <object_type> [<object_name_or_id>]</object_name_or_id></object_type>                                                                                                    | Return a list of<br>objects for the<br>specified object<br>type                 |
| describe    | oc describe <object_type></object_type>                                                                                                    | Returns<br>information about<br>the specific object<br>returned by the<br>query |
| edit        | <pre>oc edit <object_type>/<object_type_na me=""></object_type_na></object_type></pre>                                                                                                    | Edit the desired object type                                                    |
| edit        | OC_EDITOR=" <text_editor>" oc<br/>edit \<br/><object_type>/<object_type_na<br>me&gt;</object_type_na<br></object_type></text_editor>                                                               | Edit the desired object type with a specified text editor                       |
| edit        | <pre>oc edit <object_type>/<object_type_na me=""> \output-version= <object_type_version> \ -o <object_type_format></object_type_format></object_type_version></object_type_na></object_type></pre> | Edit the desired<br>object in a<br>specified format<br>(e.g: JSON)              |

| Applicat | ion Modification CLI Operations (c                                                                                       | eont)                                                                |
|----------|----------------------------------------------------------------------------------------------------|----------------------------------------------------------------------|
| env      | oc env<br><object_type>/<object_typ<br>e_name&gt; \<br/><en_var>=/<value></value></en_var></object_typ<br></object_type> | Update the desired object<br>type with a new<br>environment variable |
| volume   | <pre>oc volume <object_type>/<object_typ e_name=""> \ [option]</object_typ></object_type></pre>                          | Modify a volume                                                      |
| label    | <pre>oc label <object_type> <obejct_name_or_id> \ <label></label></obejct_name_or_id></object_type></pre>                | Update the labels on an object                                       |
| expose   | oc expose <object_type> <object_name_or_id></object_name_or_id></object_type>                                            | Look up a service and expose it as a route                           |
| stop     | oc stop -f <file_path></file_path>                                                                                       | Gracefully shut down an object by ID or file name.                   |
| stop     | <pre>oc stop <object_type> <object_name_or_id></object_name_or_id></object_type></pre>                                   | Gracefully shut down an object with the specified ID                 |
| stop     | oc stop <object_type> -1 <label></label></object_type>                                                                   | Gracefully shit down an object with the specified label              |
| stop     | oc stop all -1 <1abel>                                                                                                   | Gracefully shut down all objects with the specified label            |
| delete   | oc delete -f <file_path></file_path>                                                                                     | Delete the specified object                                          |
| delete   | <pre>oc delete <object_type> <object_name_or_id></object_name_or_id></object_type></pre>                                 | Delete the specified object                                          |
| delete   | oc delete <object_type> -1 <label></label></object_type>                                                                 | Delete the object matching the specified label                       |
| delete   | oc delete all -1 <label></label>                                                                                         | Delete all object matching the specified label                       |

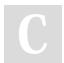

By ITServiceSTool Start-Up (ITServiceStart-Up) cheatography.com/itservicestart-up/

Not published yet. Last updated 24th November, 2016. Page 2 of 3. Sponsored by **ApolloPad.com**Everyone has a novel in them. Finish Yours! https://apollopad.com

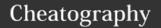

## OC CLI commands Cheat Sheet

by ITServicesTool Start-Up (ITServiceStart-Up) via cheatography.com/32307/cs/993

| Trouble              | eshooting and Debuggir                                                                                           | g CLI Operations                                                                                                    |  |
|----------------------|----------------------------------------------------------------------------------------------------|----------------------------------------------------------------------------------------------------|--|
| logs                 | <pre>oc logs -f <pod_name> <container_name></container_name></pod_name></pre>                                    | Retreive the log output for a specific pod or container. This command does not work for other object types                                           |  |
| exec                 | <pre>oc exec <pod_id> \ [-c <container_id>] <command/></container_id></pod_id></pre>                             | Execute a command in an already-<br>running container. You can optionally<br>specify a container ID, otherwise it<br>defaults to the first container |  |
| rsh                  | oc rsh <pod_id></pod_id>                                                                                         | Open a remote shell session to a container                                                                                                    |  |
| port-<br>forwar<br>d | <pre>oc port-forward <pod_id> \ <first_port_id> <second_port_id></second_port_id></first_port_id></pod_id></pre> | Forward one or more local portsto a pod                                                                                                    |  |
| proxy                | <pre>oc proxy port=<port_id> \ www=<static_dir ectory=""></static_dir></port_id></pre>                           | Run a proxy to the Kubernetes Al server                                                                                                    |  |

|         | ectory>                                              |                                                                                                    |
|---------|------------------------------------------------------|----------------------------------------------------------------------------------------------------|
| Advance | od Commands                                          |                                                                                                    |
| Advance | oc create - f <file_or _dir_pat="" h=""></file_or>   | Parse a configuration file and create one or more OpenShift object based on the file contents. The -f flag can be passed multiple times with different file or directory paths. |
| update  | oc update - f <file_or _dir_pat="" h=""></file_or>   | Attempt to modify an existing object based on the contents of the specified configuration file.                                                                                 |
| process | oc process -f <templat ath="" e_file_p=""></templat> | Transform a project template into a project configuration file                                                                                                    |

| Advanced Commands (cont) |                                                            |                                       |
|--------------------------|------------------------------------------------------------|---------------------------------------|
| export                   | <pre>oc export <object_type> [options]</object_type></pre> | Export resources to be used elsewhere |
| policy                   | oc policy [options]                                        | Manage authorization policies         |
| secrets                  | oc secrets [options] path/to/ssh_key                       | Configure secrets                     |

| Object Types          |                     |  |
|-----------------------|---------------------|--|
| Object Type           | Abbreviated Version |  |
| build                 |                     |  |
| buildConfig           | bc                  |  |
| deploymentConfig      | dc                  |  |
| imageStream           | is                  |  |
| imageStreamTag        | istag               |  |
| imageStreamImage      | isimage             |  |
| event                 | ev                  |  |
| node                  |                     |  |
| pod                   | ро                  |  |
| replicationController | rc                  |  |
| service               | SVC                 |  |
| persistentVolume      | pv                  |  |
| persistentVolumeClaim | pvc                 |  |

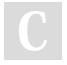

By ITServicesTool Start-Up (ITServiceStart-Up) cheatography.com/itservicestart-up/

Not published yet. Last updated 24th November, 2016. Page 3 of 3. Sponsored by **ApolloPad.com**Everyone has a novel in them. Finish Yours! https://apollopad.com